## **Working With Predefined Metric Suites**

In order to start calculating metrics, first you need to create the metric table.

To create a metric table

- 1. In the Containment tree, select a package<sup>\*</sup> for the metric table.
- 2. From the shortcut menu, select **Tools** > **Metrics** > **New Metric Table**.

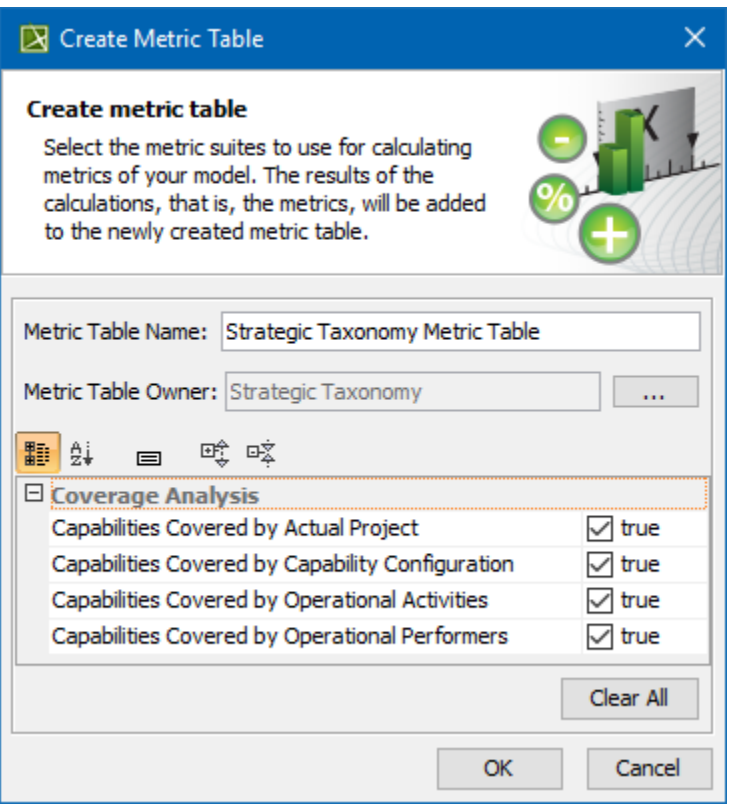

The metric suites in the **Create Metric Table** dialog will be listed according to your selected package.

- 3. Define a table name, change the table owner (if needed), and select one or more desired metric suites.
- 4. Click **OK**, when you are done.

The names of the columns can be abbreviated. If you need to change the column names to abbreviations, in the metric table toolbar, click the **Options**

button and select the **Show Abbreviation in Column Name** option.

When you have used more than one metric suite, you can hide some metric suites in the table that are not relevant at that time.

To show or hide metric suites in the metric table

- 1. In the metric table toolbar, click the **Show Metric Suites** button.
- 2. Select the metric suites you want to show or hide.

There are three actions with the metrics. You can:

- **Calculate New Metric**. Select to calculate a new set of metrics using the parameters of the selected rows. Results of the calculation are added to the table.
- **Recalculate**. Select to recalculate the set of metrics in the selected row with the same parameters.
- **Add New Metric with Different Parameters**. Select to add a new metric to the table with copied parameters. Then change the parameters and recalculate the metrics.

<span id="page-1-0"></span>**\***In the following table, you will find the information in which packages you can create a metric table for the particular metric suites.

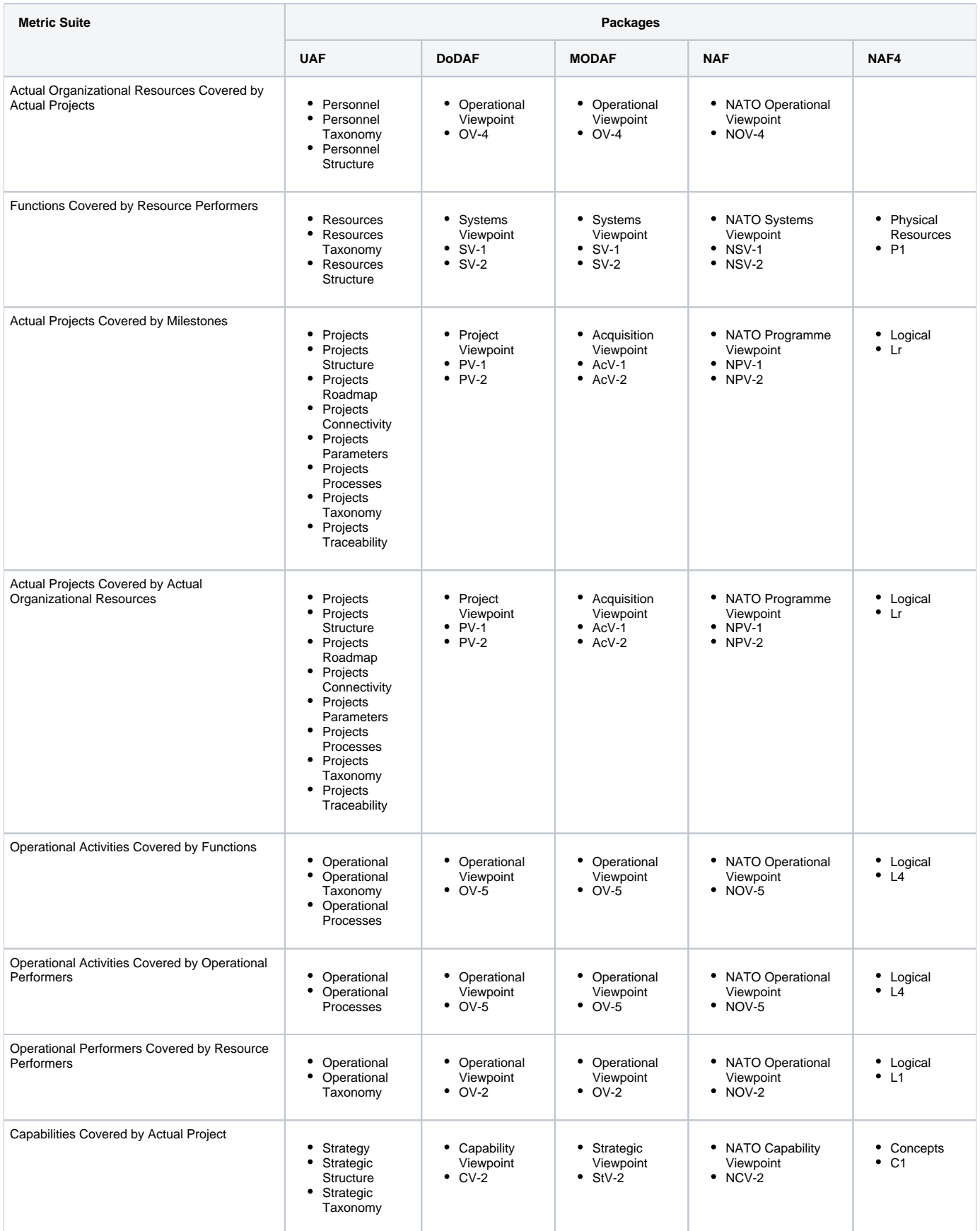

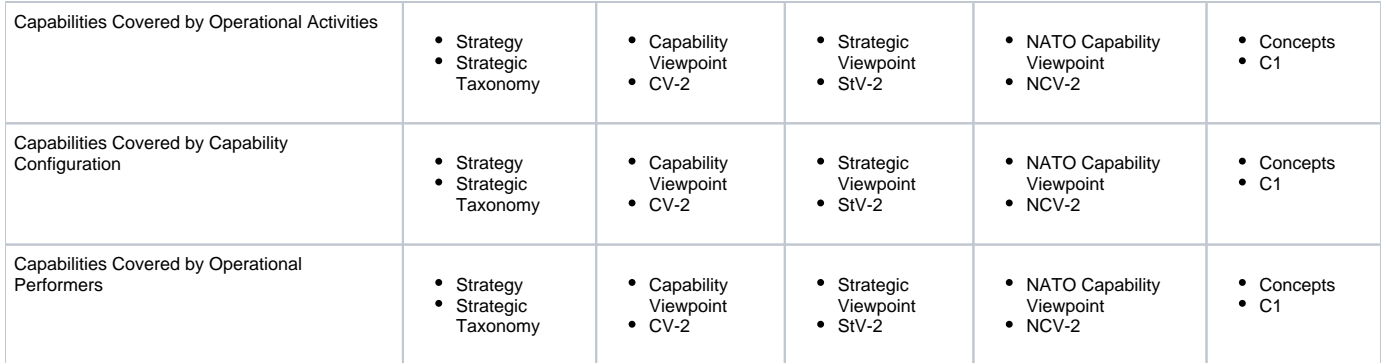